# Brugermanual

Käyttöoppaita | Uživatelské příručky | Felhasználói útmutatók Instrukcje obsługi | Používateľské príručka | Руководство пользователя Σγχειρίδιο χρήσης

Micro jukebox HDD085

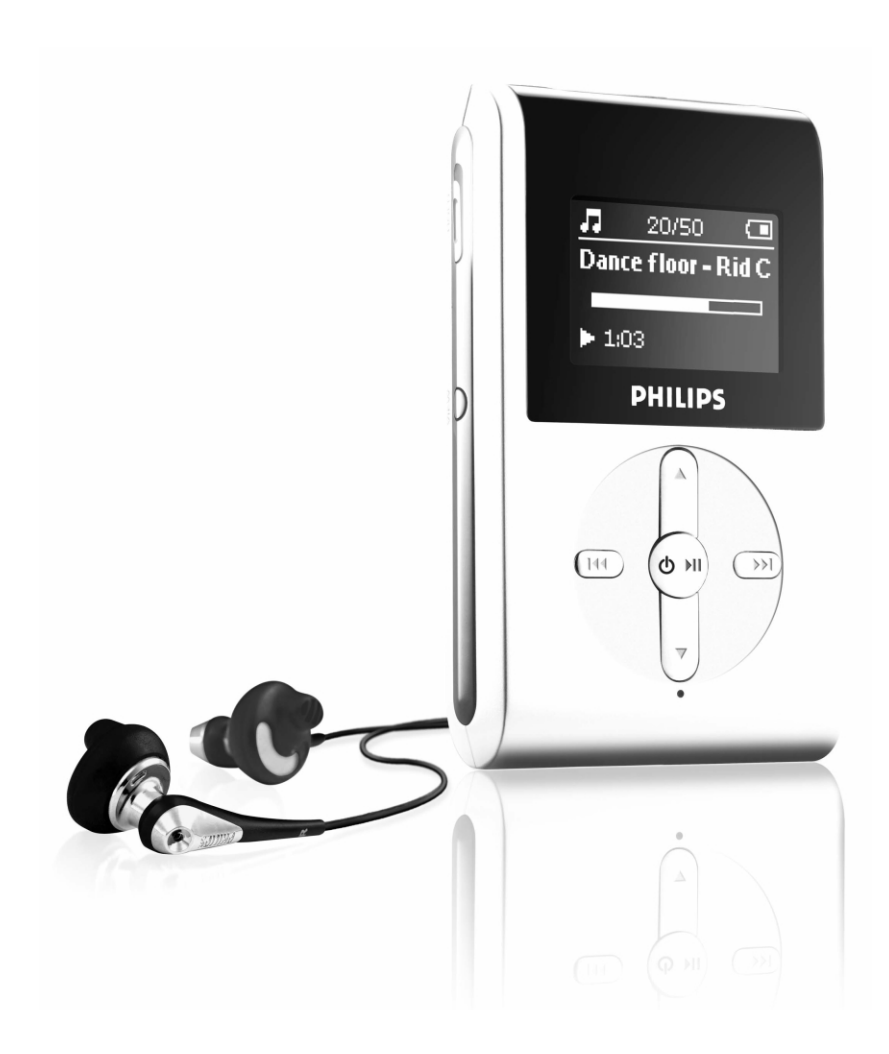

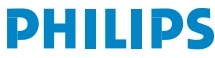

GoGear

# Περιεχόμενα

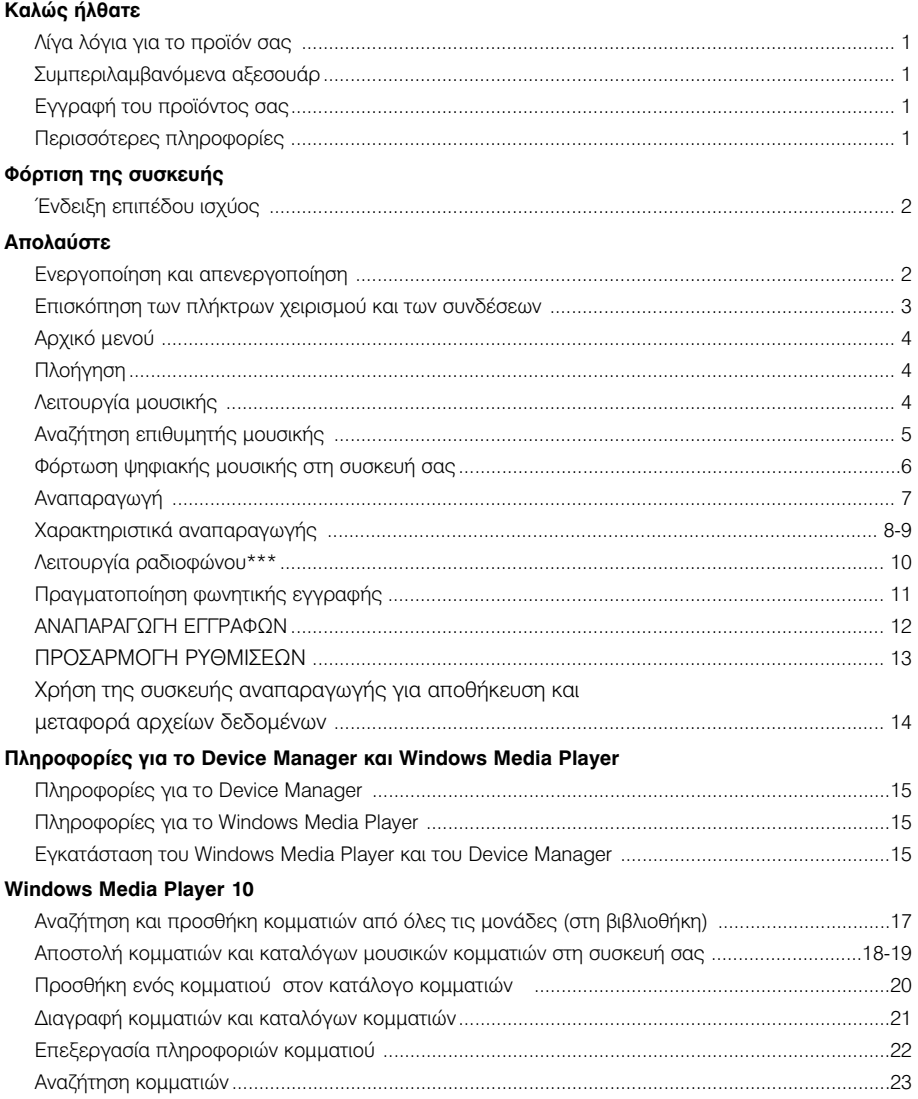

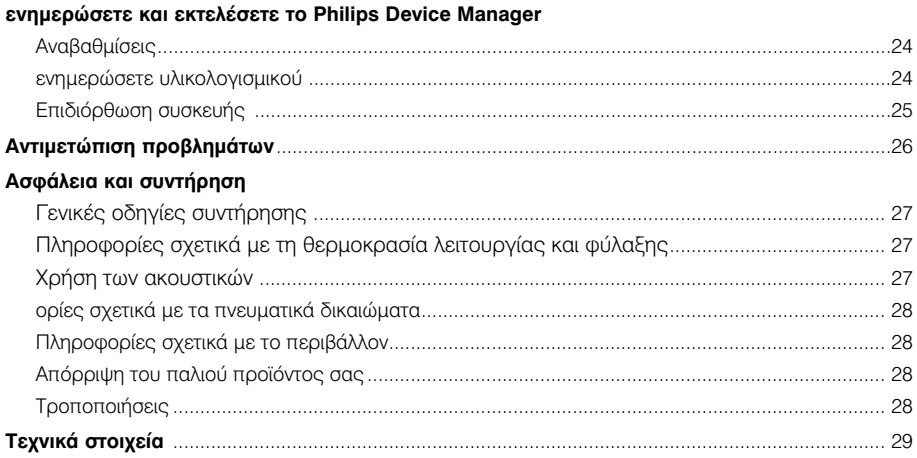

# Καλώς ήλθατε

## Λίγα λόγια για το προϊόν σας

Με το προϊόν που μόλις αγοράσατε, μπορείτε να απολαύσετε τα εξής:

- Αναπαρανωνή ΜΡ3 και WMA (δείτε ενότητα ΛΕΙΤΟΥΡΓΙΑ ΜΟΥΣΙΚΗΣ)
- Ραδιόφωνο FM\*\*\* (δείτε ενότητα Λειτουργία ραδιοφώνου)
- Εννοαφή φωνής (ανατοέξτε στο τμήμα ΠΡΑΓΜΑΤΟΠΟΙΗΣΗ ΕΓΓΡΑΦΩΝ)

\*\*\* Το ραδιόφωνο FM είναι διαθέσιμο μόνο σε κάποιες τοπικές εκδόσεις. Προς το παρόν, το Ραδιόφωνο FM δεν είναι διαθέσιμο στην Ευρώπη.

### Συμπεριλαμβανόμενα αξεσουάρ

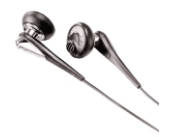

ακουστικά

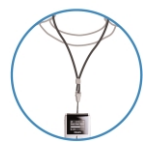

Λουράκι λαιμού

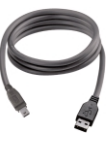

καλώδιο USB

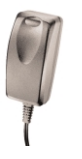

τροφοδοτικό πολλαπλών τάσεων

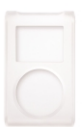

προστατευτική θήκη

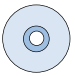

CD ROM LE TO Windows Media Plaver Σημείωση: Το HDD085 έχει δύο CD. χρειάζονται και τα δύο για να ενκατασταθεί

# Εγγραφή του προϊόντος σας

Εφόσον η αναβάθμιση του προϊόντος σας είναι δυνατή, σάς συνιστούμε να το δηλώσετε στο www.philips.com/register για να μπορούμε να σας ενημερώνουμε κάθε φορά που διατίθεται μια νέα δωρεάν αναβάθμιση.

# Περισσότερες πληροφορίες

Επισκεψτείτε την τοποθεσία www.philips.com/support ή www.usasupport.philips.com (για κατοίκους ΗΠΑ) και εισαγάγετε το όνομα της σθσκευής σας για να πσοβάλετε τις πασακάτω επιλογές:

- Επίδειξη
- Συχνές εσωτήσεις
- Τελευταίοι οδηγοί χρήσης
- Τελεθταίες λήψεις λογισμικού
- Αρχειων αναβάθμιση υλικολογισμικού

Ο κωδικός μοντέλου βρίσκεται στην πίσω πλευρά του προϊόντος. Ο αριθμός σειράς βρίσκεται στην κάτω πλευρά του προϊόντος.

## Φόρτιση της συσκευής

Συνδέστε το συμπεριλαμβανόμενο τροφοδοτικό / φορτιστή πολλαπλών τάσεων στην υποδοχή με την ένδειξη 5V DC και στη συνέχεια βάλτε το τροφοδοτικό / φορτιστή πολλαπλών τάσεων σε μια τυπική ποίζα AC.

Φορτίστε τη συσκευή για 4 ώρες για να έχετε το 100% της ισχύος της μπαταρίας κατά την πρώτη χρήση. Γρήγορη φόρτιση (70%): 1 ώρα. Η συσκευή είναι πλήρως φορτισμένη όταν το κινούμενο γραφικό της **ΦΟΟΤΙσης σταματήσει και εμφανιστεί το ΓΠ**εικονίδιο.

## ✔

#### ΣΥΜΒΟΥΛΗ

Μπορείτε να φορτίσετε τη συσκευή σας και κατά τη διάρκεια σύνδεσης USB. Συνδέστε τη συσκευή σας στον υπολογιστή σας χρησιμοποιώντας το παρεχόμενο καλώδιο USB.

# Ένδειξη επιπέδου ισχύος

Μπορείτε να δείτε το κατά προσέγγιση επίπεδο ισχύος των μπαταριών σας στην οθόνη.

- <sup>1</sup> Μπαταρία γεμάτη
- $\blacksquare$  Μπαταρία γεμάτη κατά τα δύο τρίτα
- **•** Μπαταρία γεμάτη κατά το ήμισυ
- ien Xaunλό επίπεδο μπαταρίας
- $\blacksquare$  Άδεια μπαταρία

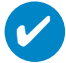

### ΣΥΜΒΟΥΛΗ

<u>Όταν οι μπαταρίες είναι σχεδόν άδειες, η οθόνη χαμηλής μπαταρίας Γουδια</u> τον αναβοσβήνει. Η συσκευή σας αποθηκεύει όλες τις ουθμίσεις και τις μη ολοκληρωμένες εννοαφές ποιν τεθεί σε κατάσταση αδράνειας.

# Απολαύστε Ενεργοποίηση και απενεργοποίηση

Για ενερνοποίηση: Πατήστε και κρατήστε πατημένο το ▶Ⅱ μέχρι να φωτιστεί η αρχική οθόνη.

→ Εμφανίζεται για σύντομο χρονικό διάστημα η αρχική οθόνη της PHILIPS

Για απενεργοποίηση: Πατήστε και κρατήστε πατημένο το ▶Ⅱ και πάλι μέχρι να κλείσει η συσκευή.

#### ΣΥΜΒΟΥΛΗ ✔

Η συσκευή σας τίθεται αυτόματα σε κατάσταση αδράνειας εάν δεν υπάρχει λειτουργία και αναπαραγωγή μουσικής για 10 λεπτά. Η τελευταία κατάσταση / οθόνη αναπαραγωγής συνεχίζεται με την επόμενη ενεργοποίηση.

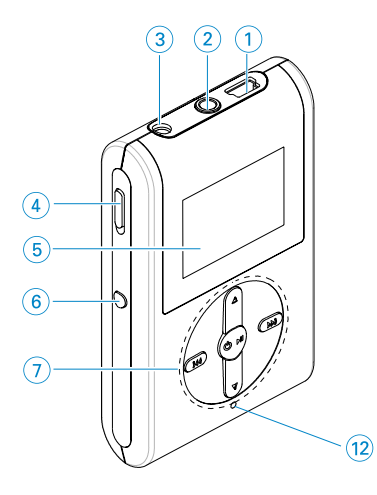

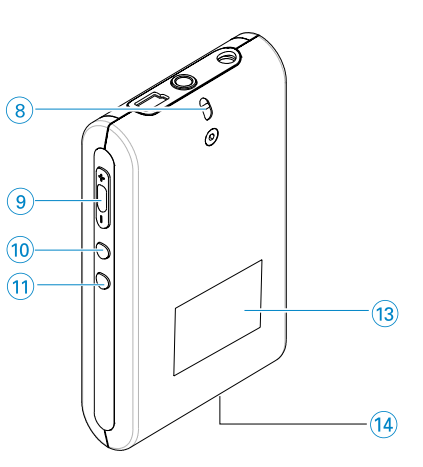

# Επισκόπηση των πλήκτρων χειρισμού και των συνδέσεων

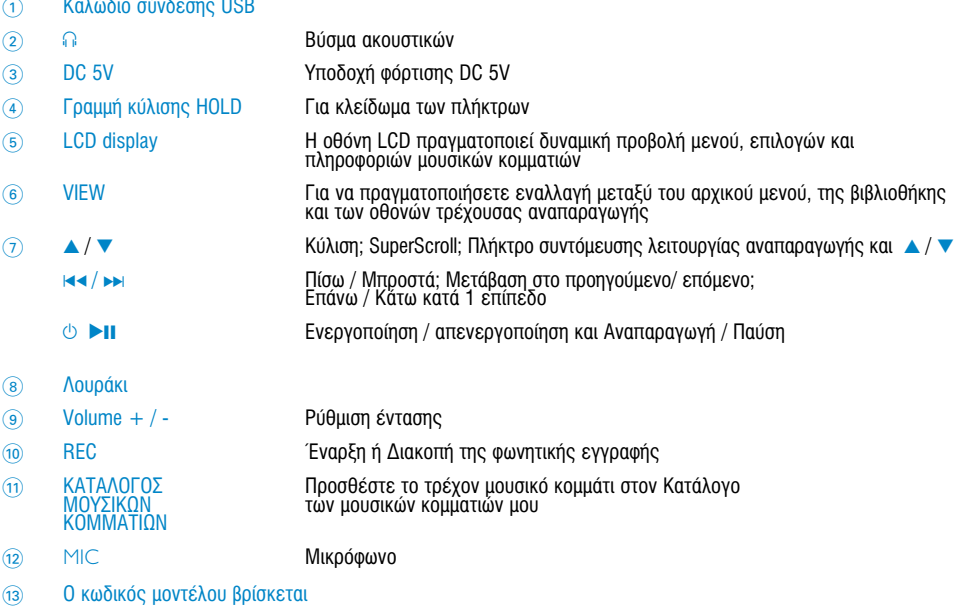

Ο αριθμός σειράς βρίσκεται  $\widehat{14}$ 

# AOXIKÓ LIEVOÚ

Όταν ενερνοποιηθεί η συσκευή σας. θα δείτε το ROOT MENU (ΑΡΧΙΚΟΕ ΜΕΝΟΈΥ).

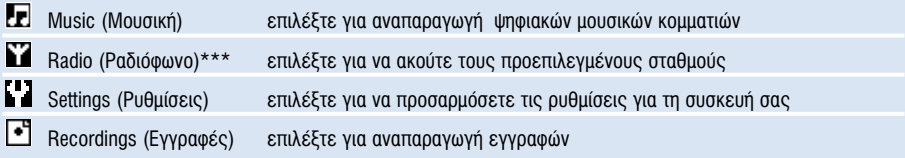

*\*\*\* ∆Ô Ú·‰ÈfiʈÓÔ FM Â›Ó·È ‰È·ı¤ÛÈÌÔ ÌfiÓÔ Û οÔȘ ÙÔÈΤ˜ ÂΉfiÛÂȘ. ¶ÚÔ˜ ÙÔ ·ÚfiÓ,*  το Ραδιόφωνο FM δεν είναι διαθέσιμο στην Ευρώπη.

# Πλοήγηση

Η συσκευή σας διαθέτει ένα έξυπνο μενού πλοήνησης που σας καθοδηνεί νια την πρανματοποίηση διάφορων ρυθμίσεων και ενερνειών. Χρησιμοποιήστε τα Δ. ▼. Η 4, DH για να πραγματοποιήσετε πλοήνηση στα μενού. Πατήστε ▶II νια να επιβεβαιώσετε την επιλονή σας.

# **Λειτουργία μουσικής**

Έχουμε αποθηκεύσει κάποια μουσικά κομμάτια στο συλλογή σας σας για να ξεκινήσετε γρήγορα να απολαμβάνετε τη μουσική σας εμπειρία. Μπορείτε επίσης να μεταφέρετε την ψηφιακή μουσική συλλογή σας από τον υπολογιστή στη συσκευή σας μέσω του παρεχόμενου λογισμικού διαχείρισης μουσικής.

(VID ΠΕΩΙΘΘΌΤΕΩΕΣ Πληροφορίες, ανατρέξτε στο ΦΩΡΤΩΣΗ ΨΗΦΙΑΚΗΣ ΜΩΥΣΙΚΗΣ ΣΤΗ ΣΎΣΚΕΥΗ ΣΑΣ)

# Αναζήτηση επιθυμητής μουσικής

1 Στο αρχικό μενού, επιλέξτε MUSIC (Μουσική) για να εισέλθετε στη λειτουργία μουσικής.  $\blacksquare$ Μεταβαίνοντας στη λειτουργία μουσικής, μπορείτε να πραγματοποιήσετε αναζήτηση μέσω των παρακάτω επιλονών οθόνης:

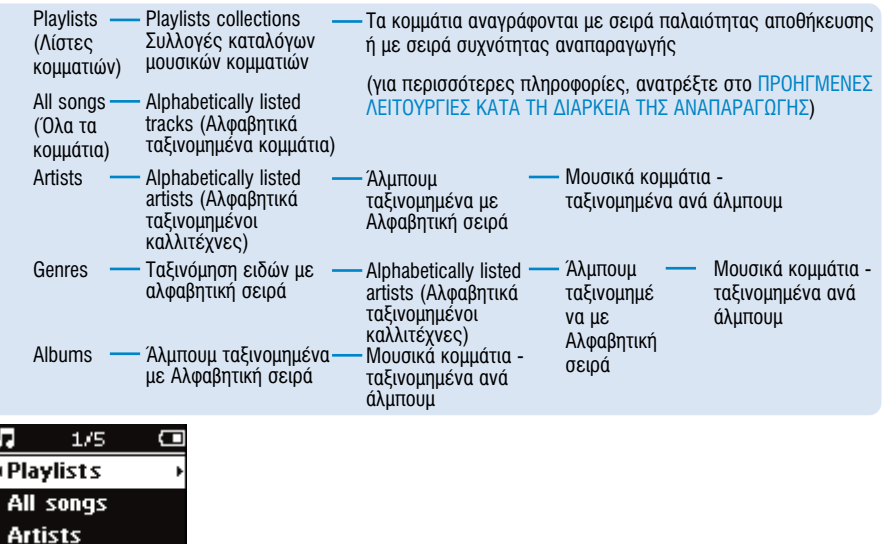

- 2 Πατήστε το  $\blacktriangle$  για να πραγματοποιήσετε κύλιση προς τα επάνω ή το  $\nabla$  για να πραγματοποιήσετε κύλιση προς τα κάτω στην επιλογή σας. Πατήστε το ►► για να μεταβείτε στο επόμενο ή το Η (ανανα μεταβείτε στα επόμενα επίπεδα.
- $\boxed{3}$  Πατήστε το 11 για να πραγματοποιήσετε αναπαραγωγή της επιλογής σας.

### ΣΥΜΒΟΥΛΗ

✔

Μπορείτε, επίσης, να πατήσετε τα πλήκτρα  $\blacktriangle$  ή  $\nabla$  για να πραγματοποιήσετε γρήγορη κύλιση στους καταλόνους των τρανουδιών (SuperScroll). Ένα μενεθυσμένο αρχικό νράμμα εμφανίζεται κατά την γρήγορη κύλιση των κομματιών. Απελευθερώστε το πλήκτρο όταν φτάσετε στο επιθυμητό αρχικό γράμμα.

# Φόρτωση ψηφιακής μουσικής στη συσκευή σας

Πριν μπορέσετε να πραγματοποιήσετε αναπαραγωγή της συλλογής αρχείων MP3 ή WMA που διαθέτετε στη<br>συσκευή σας με το Windows Media Player, πρέπει να έχετε και το Windows Media Player και το Device Manager ενκατεστημένα σύμφωνα με τα παρακάτω:

#### Eγκατάσταση του Philips Device Manager και του Windows Media Player

- $\Omega$  Τοποθετήστε το παρεχόμενο CD στη μονάδα CD-ROM του υπολογιστή σας.
- ② ακολουθήστε τις οδηγίες στην οθόνη για να ολοκληρώσετε την εγκατάσταση του<br>Philips Device Manager και του Windows Media Player.

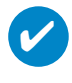

#### ∑VMROVAH

Για τους χρήστες του HDD085: Ενκαταστήστε πρώτα το Easy start CD και ακολούθως το CD "GoGear Software and user manuals"

Συνδέστε τη συσκευή σας στον υπολογιστή

- 1 Συνδέστε τη συσκευή σας στον υπολογιστή σας χρησιμοποιώντας το παρεχόμενο καλώδιο USB. Ένα κινούμενο γραφικό σύνδεσης USB<br>εμφανίζεται στην οθόνη μόλις συνδεθεί η συσκευή σας.
- 2 Μπορείτε να οργανώσετε αρχεία και να μεταφέρετε μουσική στη συσκευή σας κατά τη σύνδεση USB.

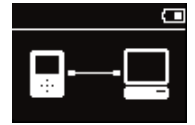

#### Oργανώστε και μεταφέρετε τη μουσική σας χρησιμοποιώντας το Windows Media Player 10

- 1 Flogy ματοποιήστε εκκίνηση του Windows Media Player από την επιφάνεια εργασίας των Windows ή από το μενού Start (Έναρξη).
- 2) Για να μεταφέρετε αρχεία από τον υπολογιστή στη συσκευή σας, κάντε κλικ στην καρτέλα **Sync**<br>(Συγχρονισμός).
- ③ Στον πίνακα Items to Copy (Στοιχεία για αντιγραφή), στην αναδυόμενη λίστα, κάντε κλικ στον κατάλογο<br>μουσικών κομματιών, στην κατηγορία ή σε όποιο άλλο στοιχείο επιθυμείτε να πραγματοποιήσετε αντινοαφή.
- 
- 4) Απενεργοποιήστε τα πλαίσια ελέγχου που βρίσκονται δίπλα σε αρχεία που δεν θέλετε να αντιγράψετε.<br>⑤ Στον πίνακα Items on Device (Στοιχεία στη συσκευή), στην αναδυόμενη λίστα, κάντε κλικ στη συσκευή<br>προς την οποία θέ
- $^6$  Kάντε κλικ στο κουμπί **Start Sync** (Έναρξη συγχρονισμού).

#### \*Επιλέξτε Philips

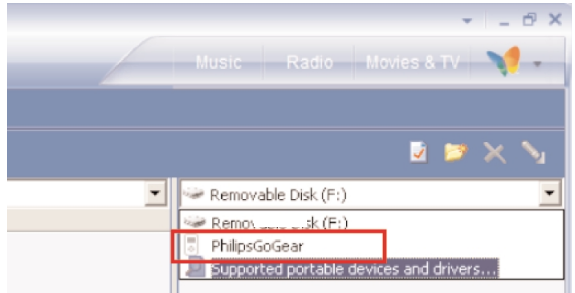

### ΣΥΜΒΩΥΛΗ

Για περισσότερες λεπτομέρειες σχετικά με τη μεταφορά μουσικής σε WMP 10, μεταβείτε στην ενότητα βοήθειας του Windows Media Player και κάντε κλικ στο "Help" (Βοήθεια) > Synchronizing content to devices (Συνχρονισμός περιεχομένου με συσκευές).

✔

# Αναπαραγωγή (ισχύει επίσης και για την αναπαραγωγή εγγραφών)

Τα πλήκτρα **>ΙΙ, Δ, V, 144, >** έχουν πολλαπλές λειτουργίες. Λειτουργούν σύμφωνα με τον τρόπο που τα πατάτε: απλό ή παρατεταμένο πάτημα. Κατά την αναπαραγωγή μουσικής, μπορείτε να κάνετε τα εξής:

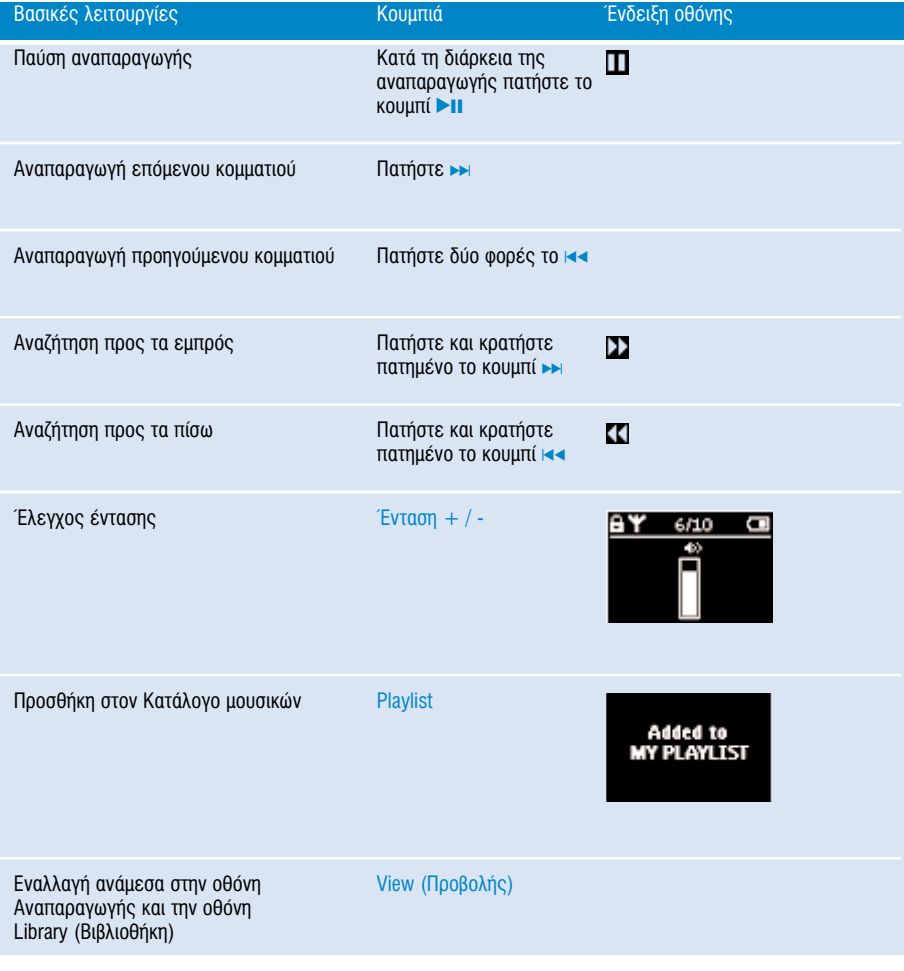

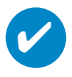

### ΣΥΜΒΟΥΛΗ

Μπορείτε, επίσης, να πατήσετε Κατάλογος μουσικών κομματιών σε ένα επισημασμένο κομμάτι, όταν πραγματοποιείτε κύλιση στη βιβλιοθήκη ΜΟΥΣΙΚΗ.

\* VIEW είναι ενεργοποιημένη μόνο όταν η συσκευή αναπαράγει μουσική ή λειτουργεί ως ραδιόφωνο. Η είσοδος και έξοδος από το μενού είναι δυνατή μόνο όταν η συσκευή αναπαράγει ένα τρανούδι/πρανματοποιεί εννραφή/λειτουργεί ως ραδιόφωνο.

# Χαρακτηριστικά αναπαραγωγής

### Λειτουργία αναπαραγωγής

Μπορείτε να ρυθμίσετε τη συσκευή σας να αναπαράγει μουσικά κομμάτια σε τυχαία σειρά (Τυχαιοποίηση [εικονίδιο) ή / και επαναλαμβανόμενα (επανάληψη).

### Αλλανή των λειτουργιών αναπαραγωνής

- 1 Στο αρχικό μενού, επιλέξτε Ρυθμίσεις.
- 2 *Χ*οησιμοποιήστε τα κουμπιά κύλισης για να επιλέξετε τις παρακάτω επιλογές. Πατήστε ► νια να επιβεβαιώσετε την επιλονή σας. Πατήστε, νια να απενερνοποιήσετε μια ενερνοποιημένη επιλονή ► .

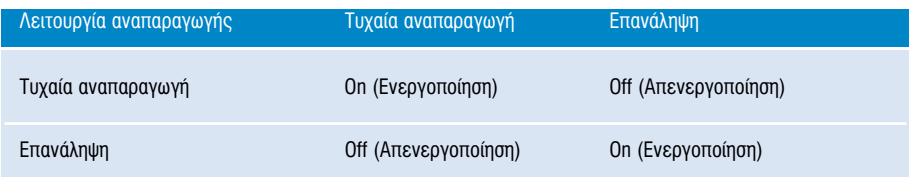

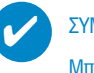

### ΣΥΜΒΟΥΛΗ

Μπορείτε να μεταβείτε αμέσως στις παραπάνω λειτουργίες αναπαραγωγής πατώντας το πλήκτρο A ή  $\blacktriangledown$  κατά την αναπαραγωγή της μουσικής.

# Χαρακτηριστικά αναπαραγωγής

### ισοσταθμιστές

Μπορείτε να ρυθμίσετε τη συσκευή σας να αναπαράγει μουσικά κομμάτια με διαφορετικά EQ (ισοσταθμιστές).

#### Αλλανή ισοσταθιματών

- 1 Στο αρχικό μενού. Επιλέξτε **SETTINGS** (ΡΥΘΜΙΣΕΙΣ) > ισοσταθμιστές.
- 22 Χρησιμοποιήστε τα κουμπιά κύλισης για να επιλέξετε Pok, RnB, Electronica, Χιπχοπ, Κλασσική, **∆˙·˙** ‹ **∞ÂÓÂÚÁÔÔ›ËÛË**.

### ∑VMROYAH

Μπορείτε επίσης να προσαρμόσετε τις ρυθμίσεις του ισοσταθμιστή πατώντας το πλήκτρο  $\blacktriangledown$  κατά την αναπαραγωνή της μουσικής.

#### Introscan

✔

Μπορείτε να πραγματοποιήσετε προεπισκόπηση των πρώτων 10 δευτερολέπτων του κάθε κομματιού στη λίστα που έχετε δημιουργήσει χρησιμοποιώντας το introscan.

- 1 Πατήστε το ▼ κατά την αναπαραγωγή μουσικής. Επιλέξτε **Introscan**.
- $\odot$  Τα πρώτα 10 δευτερόλεπτα κάθε κουματιού στη λίστα επιλογής που έγετε δημιουργήσει (όταν μπήκατε στην οθόνη αναπαραγωγής) θα αναπαραχθούν.
- $\overline{3}$  Πατήστε ξανά το  $\blacktriangledown$  για να πραγματοποιήσετε έξοδο από το Introscan..

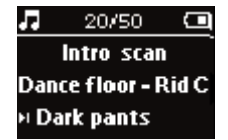

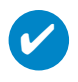

#### ∑VMROVAH

<sup>M</sup>πορείτε να αναπαράνετε ολόκληρο το τρανούδι εάν πατήσετε μία φορά το ▶Ⅱ.

#### O ΚΑΤΑΛΟΓΩΣ ΜΟΥΣΙΚΟΝ ΚΟΜΜΑΤΙΟΝ ΜΟΥ

<u>Μπορείτε να προσθέσετε τα αναπημένα σας τρανούδια, άλυπουμ, καλλιτέννες και είδη στον κατάλονο</u>  $\overline{a}$ υουσικών κουματιών σας.

- $\widehat{1}$  Κατά την αναπαραγωγή της μουσικής,πατήστε "ΚΑΤΑΛΟΓΟΣ ΜΟΥΣΙΚΩΝ ΚΟΜΜΑΤΙΩΝ" για να προσθέσετε μουσική στον ΚΑΤΑΛΟΓΟ ΜΟΥΣΙΚΩΝ ΚΟΜΜΑΤΙΩΝ ΜΟΥ.
- $\Omega$  Διανράψτε τρανούδια από τον ΚΑΤΑΛΟΓΟ ΜΟΥΣΙΚΩΝ ΚΟΜΜΑΤΙΩΝ ΜΟΥ επιλένοντας ΜΟΥΣΙΚΗ> Κατάλογοι μουσικών κομματιών> Ο ΚΑΤΑΛΟΓΟΣ ΜΟΥΣΙΚΩΝ ΚΟΜΜΑΤΙΩΝ ΜΟΥ> Διαγραφή του ΚΑΤΑΛΟΓΟΎ ΜΟΥΣΙΚΟΝ ΚΟΜΜΑΤΙΟΝ ΜΟΥ

#### ΤΑ ΑΓΑΠΗΜΕΝΑ ΜΟΥ ΜΟΥΣΙΚΑ ΚΟΜΜΑΤΙΑ

Μπορείτε να πραγματοποιήσετε αναπαραγωνή των αναπημένων σας μουσικών κομματιών επιλένοντας αυτόν τον κατάλογο μουσικών κομματιών.

- $\widehat{1}$  Στο αργικό μενού, επιλέξτε ΜΟΥΣΙΚΗ> Κατάλονοι, μουσικών κομματιών >ΤΑ ΑΓΑΠΗΜΕΝΑ ΜΟΥ MOYΣIKA KOMMATIA.
- 2 Χρησιμοποιήστε κουμπιά κύλισης για να επιλέξετε τραγούδια με σειρά συχνότητας αναπαραγωγής.

## Λειτουργία ραδιοφώνου\*\*\*

#### Επιλέξτε την περιογή ΕΜ\*\*\*

- 1 Συνδέστε τα ακουστικά στη συσκευή. Στο αρχικό μενού, επιλέξτε SETTINGS (PYΘΜΙΣΕΙΣ) για να εισέλθετε στη λειτουρνία ρυθμίσεων.
- $\Omega$  Eπιλέξτε Advanced (Για προχωρημένους) > Radio settings (Ρυθμίσεις ραδιοφώνου). Χρησιμοποιήστε κουμπιά κύλισης για να ενεργοποιήσετε την επιλογή σας. Πατήστε → για να επιβεβαιώσετε την επιλονή σας. Πατήστε ► νια να απενεργοποιήσετε μια ενεργοποιημένη επιλονή.
- *\*\*\* ∆Ô Ú·‰ÈfiʈÓÔ FM Â›Ó·È ‰È·ı¤ÛÈÌÔ ÌfiÓÔ Û οÔȘ ÙÔÈΤ˜ ÂΉfiÛÂȘ. ¶ÚÔ˜ ÙÔ ·ÚfiÓ,*  το Ραδιόφωνο FM δεν είναι διαθέσιμο στην Ευρώπη.

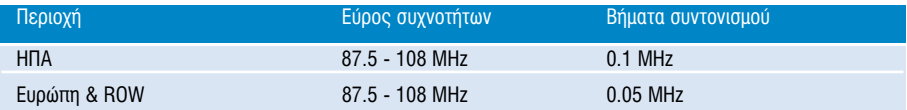

∩ Searching

6/10

104.70  $\hat{ }$ 

Œ

#### Aυτόματος συντονισμός

- ① Στο αρχικό μενού, επιλέξτε RADIO (Ραδιόφωνο), για να εισέλθετε σε<br>λειτουργία ραδιοφώνου.
- $\Omega$  Για να βρείτε τους ραδιοφωνικούς σταθμούς με τα ισχυρότερα σήματα που είναι διαθέσιμοι στην περιοχή σας και να τους αποθηκεύσετε ως προκαθορισμένους σταθμούς, χρήσιμοποιήστε τη λειτουργία "Auto tune" (Αυτόματος συντονισμός). 1. Στο αρχικό μενού, επιλέξτε "Settings" (Ρυθμίσεις).
	- 2. Επιλέξτε "Ραδιόφωνο" και Επιλέξτε ""Auto tune" (Αυτόματος συντονισμός)" i

#### Αναπαραγωνή ραδιοφωνικού σταθμού

- $\Omega$  Στο αργικό μενού, επιλέξτε RADIO (Ραδιόφωνο) (για να εισέλθετε σε Στο άρχιπο μοτοσ; σπάτο
- 2 Πατήστε το 144 για μετακίνηση προς τα πάνω ή → για μετακίνηση προς τα<br>κάτω για μετάβαση στην προεπιλογή σας.

#### Mn αυτόματος συντονισμός

- <u>ີ Στην</u> οθόνη ραδιοφώνου πατήστε ▲ ή ▼ για συντονισμό βήμα-βήμα. Στην οθόνη θα εμφανιστεί μια<br>αλλαγή συχνότητας.
- ⊘ Εναλλακτικά, πατήστε και κρατήστε πατημένο το πλήκτρο ▲ ή ▼ για αναζήτηση του<br>επόμενου/προηγούμενου διαθέσιμου σταθμού
- 3 Πατήστε **>II** για να αποθηκεύσετε τον καινούριο σταθμό ως προκαθορισμένο

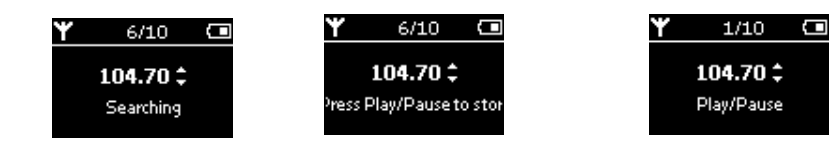

# Πραγματοποίηση φωνητικής εγγραφής

#### Προετοιμασία για πραγματοποίηση εγγραφών

- 1 Στο αρχικό μενού, επιλέξτε SETTINGS (για να εισέλθετε σε λειτουργία Ρύθιμση,
- $\Omega$  Eπιλέξτε SETTINGS (ΡΥΘΜΙΣΕΙΣ) > Advanced (Για προχωρημένους), για να δημιουργήσετε  $\overline{0}$ υθμίσεις ποιν την εννοαφή. Πατήστε  $\rightarrow$  νια να επιβεβαιώσετε την επιλονή σας.

#### Πρανματοποίηση φωνητικής εννοαφής

- 1 Βεβαιωθείτε ότι δεν βρίσκεστε σε λειτουργία ραδιοφώνου.
- $\Omega$  Πατήστε και κρατήστε πατημένο το κουμπί REC για 3 δευτερόλεπτα VIA VA Σεκινήσει η φωνητική εννοαφή.
	- → Η συσκευή δείχνει την κατάσταση εννοαφής.

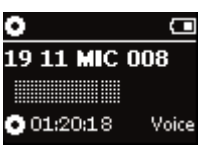

 $\overline{3}$  Πατήστε ξανά REC για να σταματήσει η φωνητική εγγραφή. → Η συσκευή δείχνει την κατάσταση αποθήκευσης. Η φωνητική εννοαφή  $\sigma$ ας αποθηκεύεται στη συσκευή (όνομα αρχείου = VOICE REC >  $mic > DDMM$  MIC xxx.wav: xxx =  $a$ ωθμός κομματιού).

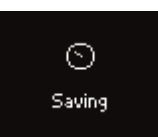

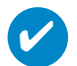

#### ∑YMROYAH

Μπορείτε να πραγματοποιήσετε εγγραφή μέχρι 200 κομματιών. Οποιαδήποτε εγγραφή πραγματοποιηθεί μετά από αυτό το σημείο θα αντικαταστήσει τις προηγούμενες. Σεκινώντας από Το πρώτο κομμάτι. Να θυμάστε να δημιουργείτε αντίγραφα ασφαλείας των κομμάτιών που έχετε ήδη αποθηκεύσει για να αποφύγετε την απώλεια δεδομένων. (ανατρέξτε στην επόμενη σελίδα για περισσότερες λεπτομέρειες)

# **©™®™™™™™™™™™™™™™™™™™™™**

Μπορείτε να βρείτε τις εγγραφές σας στη βιβλιοθήκη RECORDING (ΕΓΓΡΑΦΕΣ).

#### Aναζήτηση επιθυμητής εννοαφής

1 Στο ριζικό μενού, επιλέξτε RECORDING (ΕΓΓΡΑΦΕΣ) για να μεταβείτε στη βιβλιοθήκη εννραφής. Μεταβαίνοντας στη βιβλιοθήκη εγγραφών, μπορείτε να πραγματοποιήσετε αναζήτηση μέσω των παρακάτω επιλονών: <u>Fyvoαφές</u> <sup>2</sup> Γγγοσφές ΜΙΟ <sup>2</sup> Σοονολογική εμφάνιση

εγγραφών

- 2 Πατήστε το  $\blacktriangle$  για να πραγματοποιήσετε κύλιση προς τα επάνω ή το  $\nabla$  για να πραγματοποιήσετε  $\kappa$ ύλιση προς τα κάτω στην επιλονή σας. Πατήστε το → για να μεταβείτε στο επόμενο ή το και για να μεταβείτε στα επόμενα επίπεδα.
- $\overline{3}$  Πατήστε το >II για να πραγματοποιήσετε αναπαραγωγή της επιλογής σας.

#### Αποστολή των εννοαφών σας στον υπολογιστή

- 1 Συνδεθείτε στον υπολονιστή.
- 2 Metaßeite στο Windows Explorer και επιλέξτε τη συσκευή σας
- 3 Μπορείτε να βρείτε τις εγγραφές σας στο φάκελο "Media/Recordings" (Πολυμέσα/Εγγραφές).
- $\widehat{A}$  Πραγματοποιήστε μεταφορά και απόθεση των αρχείων σας σε οποιαδήποτε τοποθεσία θέλετε.

#### Διαγραφή των εγγραφών σας

- $\Omega$  Στο αρχικό μενού, επιλέξτε Recordings > MIC recordings > Delete all.
- 2 ¶·Ù‹ÛÙÂ 2;.

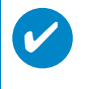

#### ΣΥΜΒΟΥΛΗ

Η αναπαραγωγή των εγγραφών λειτουργεί όπως και στη βιβλιοθήκη MUSIC (ΜΟΥΣΙΚΗ). <u>(</u>δείτε ενότητα ΛΕΙΤΟΥΡΓΙΑ ΜΟΥΣΙΚΗΣ)

# ΠΡΟΣΑΡΜΟΓΗ ΡΥΘΜΙΣΕΟΝ

- $\widehat{1}$  Στο σοχικό μενού, επιλέξτε **SETTINGS** (για να εισέλθετε σε λειτουονία Ρύθιμση.
- 22 Χρησιμοποιήστε τα κουμπιά κύλισης για να ορίσετε τις παρακάτω επιλογές. Πατήστε → για να επιβεβαιώσετε την επιλονή σας. Πατήστε ► νια να απενεργοποιήσετε μια ενεργοποιημένη επιλονή.
- $\overline{3}$  Mπορείτε να προσαρμόσετε τις παρακάτω ρυθμίσεις.
- $\widehat{A}$  Πατήστε και κρατήστε πατημένο το  $\blacktriangleleft$  νια να πρανματοποιήσετε έξοδο από την οθόνη του μενού.

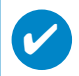

### ΣΥΜΒΟΥΛΗ

- Στην οθόνη της συσκευής εμφανίζονται επιλογές για κάθε ρύθμιση.
- $\overline{a}$  Οι διαθέσιμες ουθμίσεις διαφέρουν ανάλονα με την επιλενμένη λειτουργία.

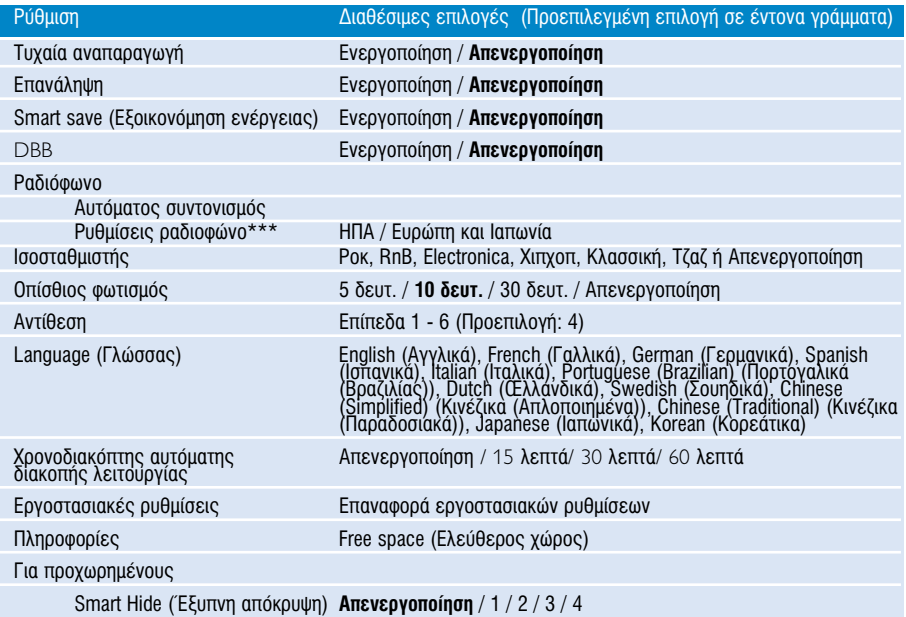

*\*\*\* ∆Ô Ú·‰ÈfiʈÓÔ FM Â›Ó·È ‰È·ı¤ÛÈÌÔ ÌfiÓÔ Û οÔȘ ÙÔÈΤ˜ ÂΉfiÛÂȘ. ∏ρος το παρόν, το Ραδιόφωνο FM δεν είναι διαθέσιμο στην Εμρώπη* 

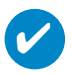

### ΣΥΜΒΟΥΛΗ

- **Smart save** (Εξοικονόμηση ενέργειας) είναι μια λειτουργία εξοικονόμησης ενέργειας της<br>· μπαταρίας. Ενέργοποιεί ή απενεργοποιεί ορισμένες ρυθμίσεις για βέλτιστη απόδοση της
- Ιπαταρίας.<br>- Η Smart Hide (Έξυπνη απόκρυψη) είναι μια λειτουργία απόκρυψης ορισμένων πληροφοριών της - **Η Smart Hide** (Έξυπνη απόκρυψη) είναι μια λειτουργία απόκρυψης ορισμένων πληροφοριών της<br>βιβλιοθήκης. Με τη λειτουργία Smart Hide, μπορείτε να μετακινηθείτε γρηγορότερα στο σωστό<br>περιεχόμενο, εάν πραγματοποιήσετε απόκρ

Η λειτουργία Smart Hide 1 θα πραγματοποιήσει απόκρυψη όλων των καλλιτεχνών και των άλμπουμ που είναι καταχωρημένα στη βιβλιοθήκη και διαθέτουν μόνο 1 μουσικό κομμάτι. Η λειτουργία Smart Hide 2 θα πραγματοποιήσει απόκρυψη όλων των καλλιτεχνών και των άλυπουμ που είναι καταχωρημένα στη βιβλιοθήκη και διαθέτουν 2 ή λινότερα μουσικά κομμάτια. ΠΑΡΟΣΗ ΤΟ ΕΛΑΝ ΠΑΤΑ, ΔΡήμετα ετη Αρμοειρή παι ειδευτεί το μητριέρα με έται περ<br>Η λειτουρνία Smart Hide 3 θα πραγματοποιήσει απόκρυψη όλων των καλλιτεχνών και των άλμπουμ που είναι καταχωρημένα στη βιβλιοθήκη και διαθέτουν 3 ή λιγότερα μουσικά κομμάτια. Η λειτουργία Smart Hide 4 θα πραγματοποιήσει απόκρυψη όλων των καλλιτεχνών και των άλμπουμ που είναι καταχωρημένα στη βιβλιοθήκη και διαθέτουν 4 ή λινότερα μουσικά κομμάτια.

# Χρήση της συσκευής αναπαραγωγής για αποθήκευση και μεταφορά αρχείων δεδομένων

Μπορείτε να χρησιμοποιήσετε τη συσκευή αναπαραγωγής για να αποθηκεύσετε και να μεταφέρετε αρχεία δεδομένων αντινράφοντας αρχεία δεδομένων στο φάκελο "Data" (Δεδομένα) της συσκευής αναπαραγωνής ιιέσω του Windows Explorer. '' βεβαιωθείτε ότι αντινράψατε τα αρχεία δεδομένων στο φάκελο δεδομένων της συσκευής σας αναπαρανωνής.

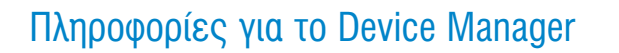

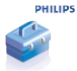

Με το Device Manager, μπορείτε να ενημερώσετε και να εκτελέσετε επαναφορά της συσκευής σας με λίγα απλά κλικ.

## Πληροφορίες για το Windows Media Player

Wε αυτό το βραβευμένο λογισμικό μπορείτε εύκολα να μετατρέψετε τα CD σε MP3, να διαχειριστείτε την Ψηφιακή μουσική συλλογή σας και να μεταφέρετε μουσική στη συσκευή σας.

## Eγκατάσταση του Windows Media Player και του Device Manager

- $\overline{1)}$  Τοποθετήστε το CD που σάς παρέχεται στη μονάδα CD-ROM του υπολογιστή σας.
- $\overline{2)}$  Ακολουθήστε τις οδηγίες στην οθόνη για την ολοκλήρωση της εγκατάστασης.
- $(3)$  Σγκαταστήστε το WMP 10.
- $\overline{4}$  Συμπληρώστε τη ζητούμενη πληροφορία στο αναδυόμενο παράθυρο.

✔

ΣΥΜΒΟΥΛΗ Για τους χρήστες του HDD085: Εγκαταστήστε πρώτα το Easy start CD και ακολούθως το CD Philips GoGear.

# Eκκίνηση του Windows Media Player 10

 $\widehat{1)}$  Συνδέστε τη συσκευή σας στον υπολογιστή σας χρησιμοποιώντας το παρεχόμενο καλώδιο USB. Η οθόνη σύνδεσης USB θα εμφανιστεί αυτόματα.

#### ΣΥΜΒΟΥΛΗ

 $\overline{\mathbf{v}}$ 

Για την ακριβή θέση της θύρας USB, ανατρέξτε στο εγχειρίδιο χρήσης του υπολογιστή σας. Αναζητήστε το σύμβολο USB στη μονάδα επεξεργασίας του υπολογιστή σας.

 $\Omega$  Eκκίνηση του Windows Media Player.

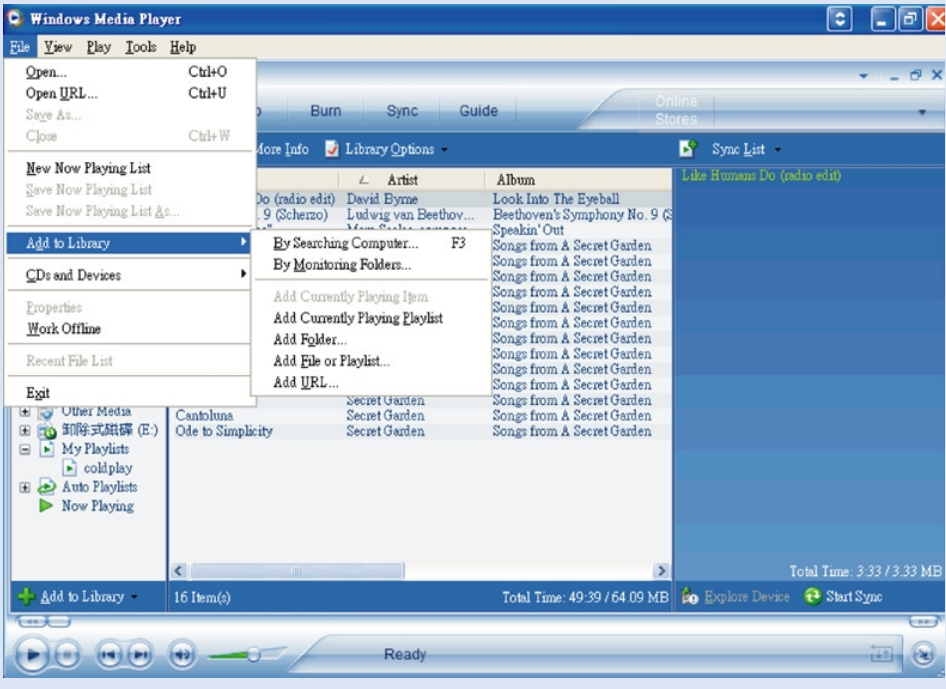

# Αναζήτηση και προσθήκη κομματιών από όλες τις μονάδες (στη βιβλιοθήκη)

- $\widehat{1)}$  Μεταβείτε στο μενού "File" (Αρχείο). Κάντε κλικ στο "Add to Library" (Προσθήκη σε βιβλιοθήκη) > "By Searching Computer" (Μέσω αναζήτησης στον υπολογιστή).
- $\overline{2}$  Στο πλαίσιο διαλόγου, κάντε κλικ στο "Browse" (Αναζήτηση) για να καταδείξτε τον φάκελο στον οποίο θέλετε να γίνει η προσθήκη.
- 3 Συμπληρώστε τις πληροφορίες στο πλαίσιο διαλόγου και, στη συνέχεια, κάντε κλικ στο "Search" (Αναζήτηση).
- $(4)$  Ta αρχεία θα προστεθούν στη Library (βιβλιοθήκη).

## Aποστολή κομματιών και καταλόγων μουσικών κομματιών στη συσκευή σας

# ✔

### ΣΥΜΒΟΥΛΗ

Aπλά συνδέστε τη συσκευή σε έναν υπολογιστή, ενεργοποιήστε τη μέθοδο συγχρονισμού της επιλογής σας και είστε έτοιμοι να συγχρονίσετε τη βιβλιοθήκη σας με τη συσκευή σας. **Επιλέξτε μια μέθοδο συνχρονισμού:** 

**Αυτόματη**. Όταν είναι ενεργοποιημένη αυτή η επιλογή, το Player συγχρονίζει το περιεχόμενο της συσκευής σας κατά τη σύνδεσή της στον υπολογιστή ή κατά την αλλαγή των ρυθμίσεων συγχρονισμού. Το Player συγχρονίζει ολόκληρη τη βιβλιοθήκη σας, εάν είναι δυνατό, ή το Player συνχρονίζει πρώτα τα αρχεία που περιέχονται στη συσκευή που προτιμάτε.

**Μη αυτόματη**. Όταν είναι ενεργοποιημένη αυτή η επιλογή, διαλέγετε συγκεκριμένα αρχεία ή καταλόγους μουσικών κομματιών που επιθυμείτε να συγχρονίζετε κάθε φορά που θέλετε να αλλάξετε το περιεχόμενο της συσκευής σας.

### $\Omega$  Κάντε κλικ στο "Svnc" (Συνχ).

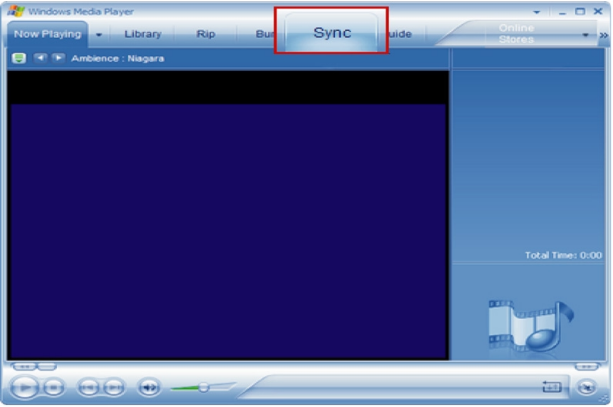

 $(2)$  Στον πίνακα Items to Copy (Στοιχεία για αντιγραφή), στην αναδυόμενη λίστα, κάντε κλικ στον κατάλογο μουσικών κομματιών, στην κατηγορία ή σε όποιο άλλο στοιχείο επιθυμείτε να πραγματοποιήσετε αντιγραφή. Απενεργοποιήστε τα πλαίσια ελέγχου που βρίσκονται δίπλα σε αρχεία που δεν θέλετε να αντιγράψετε.

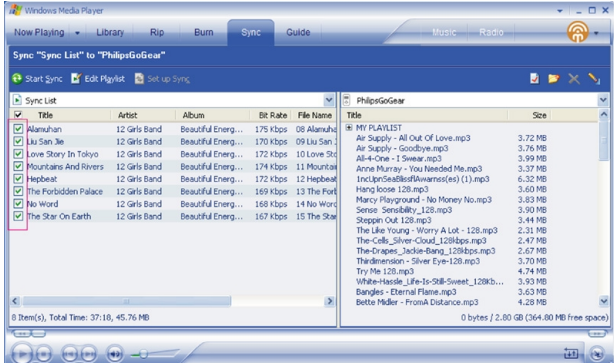

 $\overline{(3)}$  Στον πίνακα Items on Device (Στοιχεία στη συσκευή), στην αναδυόμενη λίστα, κάντε κλικ στη συσκευή προς την οποία θέλετε να αντινοάψετε αρχεία, π.χ. Philips. Απενερνοποιήστε τα πλαίσια ελένχου που Βρίσκονται δίπλα σε αρχεία που δεν θέλετε να αντιγράψετε.

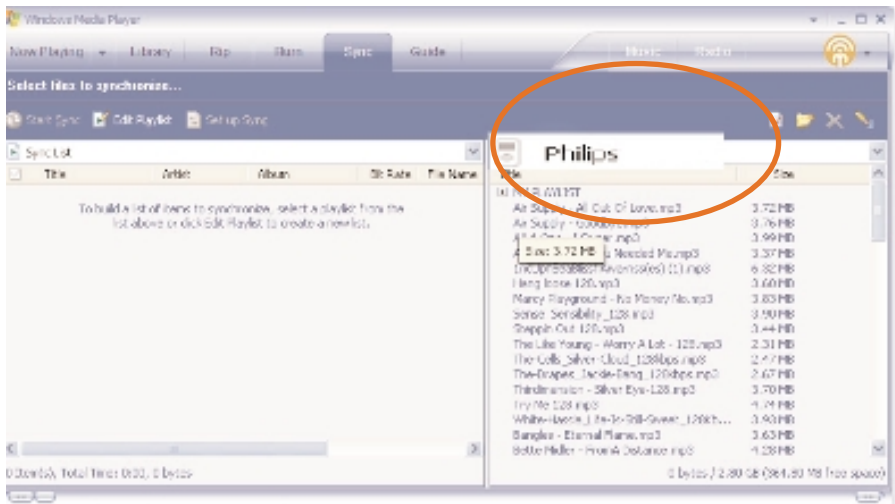

 $(4)$  Κάντε κλικ στο κουμπί Start Sync (Έναρξη συγχρονισμού)

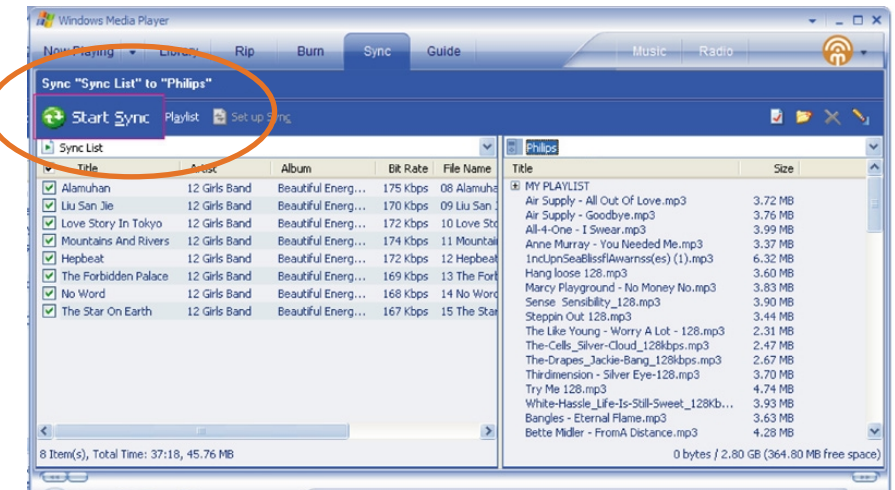

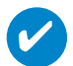

### ΣΥΜΒΟΥΛΗ

Για περισσότερες λεπτομέρειες σχετικά με τη μεταφορά μουσικής σε WMP 10, μεταβείτε στην ενότητα βοήθειας του Windows Media Player και κάντε κλικ στο "Help" (Boήθεια) > Synchronizing content to devices (Συγχρονισμός περιεχομένου με συσκευές).

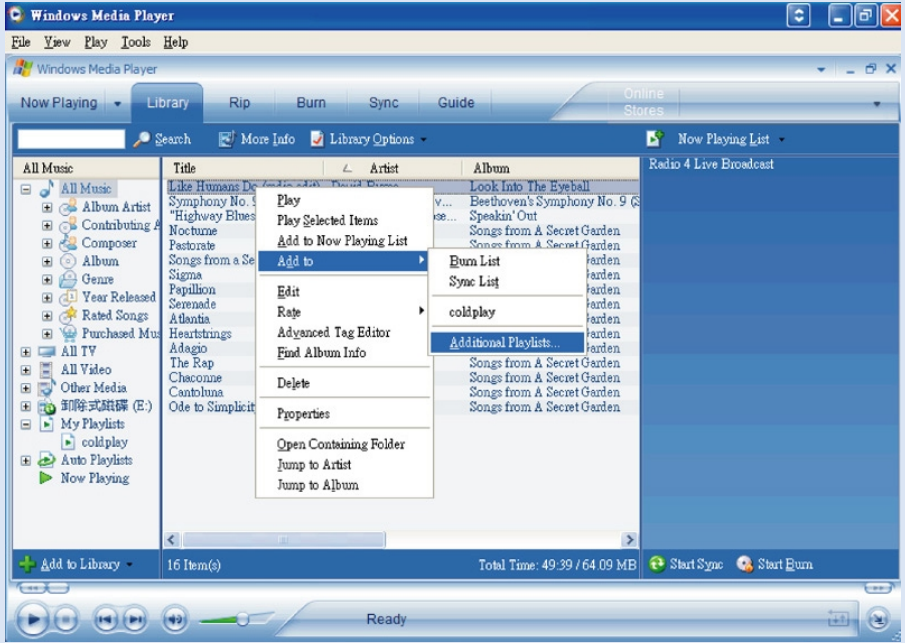

## Προσθήκη ενός κομματιού στον κατάλογο κομματιών

- (1) Κάντε κλικ για να επισημάνετε ένα στοιχείο.
- $(2)$ Κάντε δεξί κλικ σε ένα στοιχείο και επιλέξτε "Add to Playlist..." (Προσθήκη σε λίστα αναπαραγωγής...)
- (3) Από το αναδυόμενο παράθυρο "Add to Playlist" (Προσθήκη σε λίστα αναπαραγωγής) επιλέξτε μια υπάρχουσα λίστα αναπαραγωγής ή προσθέστε μια καινούργια.
- $(4)$  H επιλονή προστίθεται στη λίστα αναπαραγωνής.

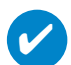

### *SYMBOYAH*

Πατήστε και κρατήστε πατημένο το <Ctrl> στο πληκτρολόγιό σας για να επιλέξετε περισσότερα από ένα στοιχεία. Για να επιλέξετε συνεχόμενα στοιχεία, κάντε κλικ στο πρώτο, πατήστε και κρατήστε πατημένο το <Shift> στο πληκτρολόγιό σας και στη συνέχεια κάντε κλικ στο τελευταίο στοιχείο.

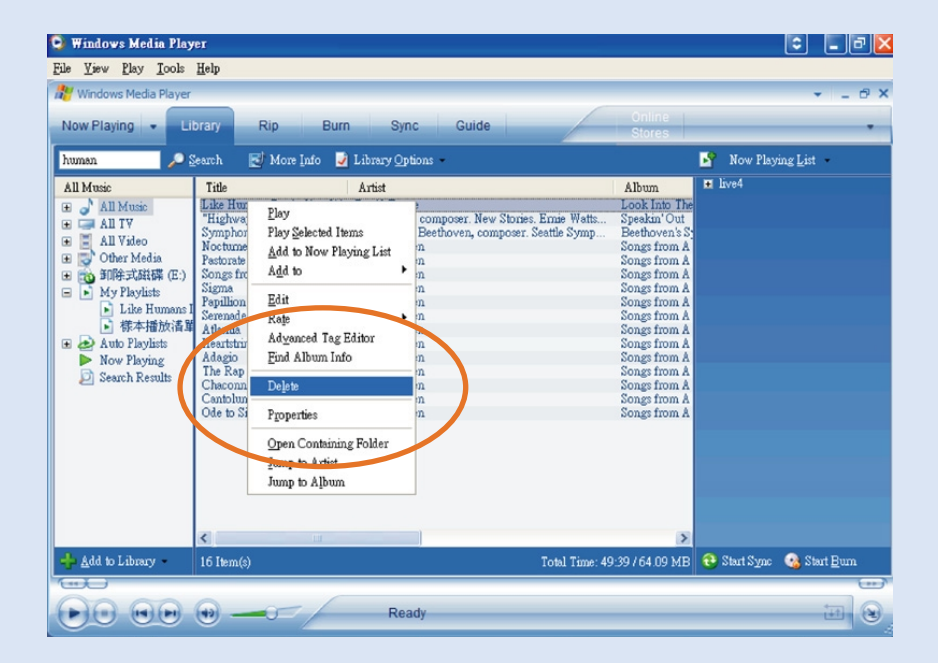

### Διαγραφή κομματιών και καταλόγων κομματιών

- $(1)$ Κάντε κλικ για να επισημάνετε ένα στοιχείο
- $(2)$ Κάντε δεξί κλικ και επιλέξτε "Delete" (Διαγραφή) για διαγραφή.

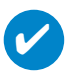

### ΣΥΜΒΟΥΛΗ

Πατήστε και κρατήστε πατημένο το <Ctrl> στο πληκτρολόγιό σας για να επιλέξετε περισσότερα από ένα στοιχεία. Για να επιλέξετε συνεχόμενα στοιχεία, κάντε κλικ στο πρώτο, πατήστε και κρατήστε πατημένο το <Shift> στο πληκτρολόγιό σας και στη συνέχεια κάντε κλικ στο τελευταίο στοιχείο.

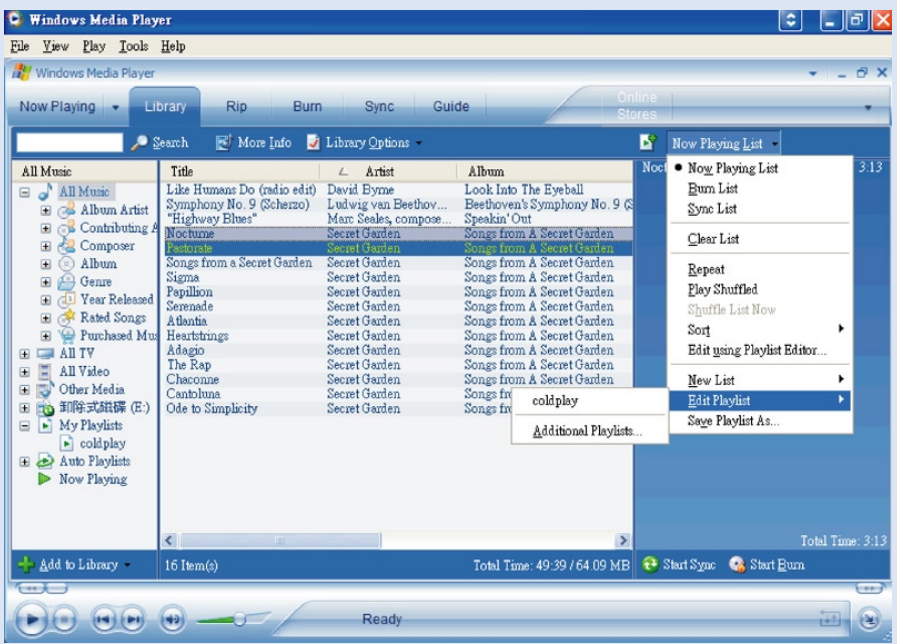

# Επεξεργασία πληροφοριών κομματιού

- $\widehat{1)}$  Κάντε κλικ σε ένα κομμάτι για να επεξεργαστείτε τις πληροφορίες του.
- $\Omega$  Kάντε δεξί κλικ και επιλέξτε "Edit" (Επεξεργασία).
- 3) Κάντε κλικ στα πλαίσια κειμένου για να επεξεργαστείτε τις σχετικές πληροφορίες.

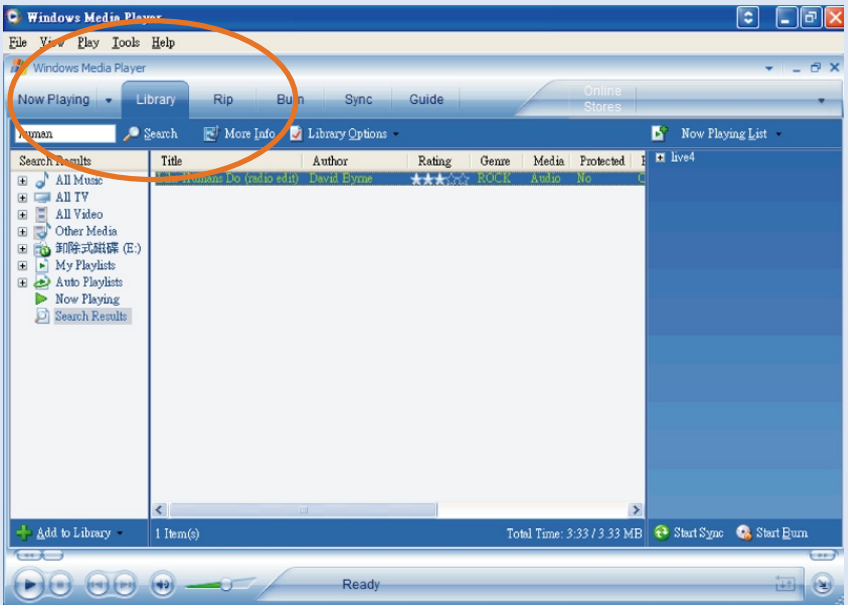

## Αναζήτηση κομματιών

- 1 Πληκτρολογήστε μια συμβολοσειρά αναζήτησης στο πεδίο "Search" (Αναζήτηση).
- $\Omega$  Kάντε κλικ στο Search (Αναζήτηση) για να ξεκινήσει η αναζήτηση.
- $\overline{3}$  θα εμφανιστούν τα κομμάτια και που περιέχουν τη συμβολοσειρά της αναζήτησης.
- $\boxed{4}$  Μπορείτε να πραγματοποιήσετε μεταφορά, διαγραφή ή μεταφορά και απόθεση αυτών των κομματιών, όπως περιγράφεται σε προηγούμενες ενότητες.

### ενημερώσετε και εκτελέσετε το Philips Device Manager

# Aναβαθμίσεις

Είμαστε σίγουροι ότι θα απολαύσετε το προϊόν σας για πολύ καιρό. Για βέλτιστη απόδοση, συνιστούμε να επισκέπτεστε τακτικά την τοποθεσία www.philips.com/support για να ενημερώνεστε σχετικά με δωρεάν αναβαθμίσεις σε λογισμικό και υλικολογισμικό για το προϊόν σας.

Fáv∙

- έχετε ενεονοποιημένη σύνδεση internet
- έχει γίνει εγκατάσταση του Device Manager στον υπολογιστή σας
- η συσκευή σας είναι συνδεδεμένη και ενεργοποιημένη

τότε το Device manager θα εμφανίσει ένα μήνυμα εάν υπάρχει διαθέσιμο νέο υλικολονισμικό νια τη συσκευή σας

### ενημερώσετε υλικολογισμικού

Η συσκευή σας ελέγχεται από ένα εσωτερικό πρόγραμμα που ονομάζεται υλικολογισμικό. Μπορείτε να εγκαταστήσετε το πιο πρόσφατο υλικολογισμικό από το bypacked CD και να πραγματοποιήσετε λήψη από το www.philips.com/support για να διατηρείτε ενημερωμένη τη συσκευή σας.

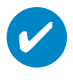

#### ΣΥΜΒΟΥΛΗ

Φορτίστε πλήρως τη συσκευή σας προτού ενημερώσετε το υλικολογισμικό. Αυτό θα σας εξασφαλίσει σταθερή τροφοδοσία για την ολοκλήρωση της διαδικασίας.

- $(1)$  Evkatagtmate tov Philips Device Manager and to CD "Gogear digital audio player software and user manuals".
- $(2)$  Συνδέστε τη συσκευή σας στον υπολογιστή σας.
- Πραγματοποιήστε εκκίνηση του Device Manager επιλέγοντας Start (Έναρξη) → Program (Πρόγραμμα)  $\rightarrow$  **Philips Device Manager** ή από την επιφάνεια εργασίας **23**  $(3)$
- $4$ )  $\,$  Επιλέξτε τη συσκευή που χρησιμοποιείτε και κάνετε κλικ στην επιλογή Update (ενημερώσετε). Το Device Manager θα ελέγξει εάν υπάρχει διαθέσιμο?νέο υλικολογισμικό και θα το εγκαταστήσει στη συσκευή σας.
- Εάν υπάρχει διαθέσιμο νέο αρχείο υλικολογισμικού για τη συσκευή σας, θα σας ζητηθεί να πραγματοποιήσετε λήψη του ίδιου. Μπορείτε να επιλέξετε "**Yes**" (Ναι) για να πραγματοποιήσετε λήψη του τιο πρόσφατου υλικολογισμικού ή να επιλέξετε "**Cancel**" (Άκυρο) για να χρησιμοποιήσετε το υπάρχον αρχείο υλικολονισμικού στον υπολονιστή σας.  $(5)$
- Aν έχετε επιλέξει να πραγματοποιήσετε λήψη του πιο πρόσφατου υλικολογισμικού, μετά τη λήψη, το Device Manager θα ζητήσει την άδειά σας για φόρτωση του υλικολογισμικού στη συσκευή. Αν επιλέξετε "Yes" (Nai), η τελευταία έκδοση υλικολογισμικού θα φορτωθεί στη συσκευή.  $(6)$
- Σε περίπτωση που έχετε επιλέξει "**Cancel**" (Άκυρο), στη συσκευή θα φορτωθεί το υλικολογισμικό που υπάρχει στον υπολογιστή.  $(7)$
- Η διαδικασία ολοκληρώνεται με την επανεκκίνηση της συσκευής και την εμφάνιση της αρχικής οθόνης ενεονοποίησης. 8

## Επιδιόρθωση συσκευής

Η συσκευή σας ελέγχεται από ένα εσωτερικό πρόγραμμα που ονομάζεται υλικολογισμικό. Σε περίπτωση που η συσκευή σας παρουσιάσει κάποιο πρόβλημα ή θέλετε να διαμορφώσετε τη συσκευή, ενδέχεται να χρειαστεί να πραγματοποιήσετε επιδιόρθωση της συσκευής.

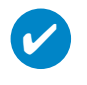

ΣΥΜΒΟΥΛΗ <del>ναιτεία παιτικαι ο οποίο</del>υθε του προστού Επιδιόρθωση συσκευής. Aυτό θα σας εξασφαλίσει σταθερή τροφοδοσία για την ολοκλήρωση της διαδικασίας.

- $\Omega$  Συνδέστε τη συσκευή σας στον υπολογιστή σας (που τροφοδοτείται από τον παρεχόμενο μετασχηματιστή AC/DC).
- $\widehat{2}$  Πραγματοποιήστε εκκίνηση του Device Manager επιλέγοντας **Start** (Έναρξη) **→ Program** (Πρόγραμμα) → **Philips Device Manager** ή από την επιφάνεια εργασίας <sup>2</sup>ε.
- $\overline{3}$  Eπιλέξτε τη συσκευή που χρησιμοποιείτε και κάνετε κλικ στην επιλογή repair (επιδιόρθωση).
- $\alpha$  θα εμφανιστεί σχετικό μήνυμα πριν ξεκινήσει η διαδικασία επαναφοράς.

ΠΡŒΕΙΔŒΠŒΙΗΣΗ: Όλο το περιεχόμενο και η μουσική θα διαγραφούν!

- 5 Πατήστε ΟΚ για συνέχεια. Πατήστε "Cancel" (Άκυρο) για διακοπή
- 6 H συσκευή θα επισκευαστεί από το Device Manager. Όταν ολοκληρωθεί η επισκευή, η συσκευή μπορεί να ξαναχρησιμοποιηθεί.

## Αντιμετώπιση προβλημάτων

Εάν προκύψει σφάλμα, ελέγξτε πρώτα τα σημαία που περιγράφονται στις επόμενες σελίδες. Για επιπλέον Βοήθεια και άλλες συμβουλές αντιμετώπισης προβλημάτων, ελέγξτε τις Συχνές ερωτήσεις για το συσκευής αναπαραγωγής στην τοποθεσία www.philips.com/support. Εάν δεν αντιμετωπίσετε το πρόβλημα ακολουθώντας τις παρακάτω υποδείξεις, απευθυνθείτε στην εξουσιοδοτημένη αντιπροσωπία σέρβις σας.

#### ΠΡΟΕΙΔΟΠΟΙΗΣΗ:

Σε καμία περίπτωση μην επιχειρήσετε να επισκευάσετε μόνοι σας τη συσκευή, καθώς θα καταστεί άκυρη η εγγύηση.

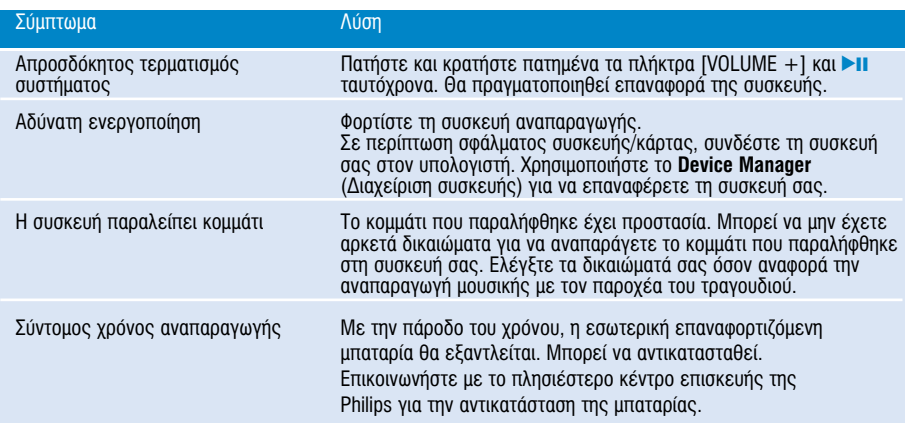

# Ασφάλεια και συντήρηση

### Γενικές οδηγίες συντήρησης

#### Αποφυνή πρόκλησης ζημιών ή βλαβών

- Μην εκθέτετε τη συσκευή σε θερμότητα προερχόμενη από εξοπλισμό θέρμανσης ή άμεση επαφή με τον ήλιο.
- Μην αφήνετε τη συσκευή αναπαραγωγής να πέσει και μην ρίχνετε αντικείμενα επάνω στη συσκευή.
- Να μη βυθίζετε το συσκευής αναπαραγωγής σε νερό. Μην αφήνετε να εισέλθει νερό στην υποδοχή του ακουστικού ή στο διαμέρισμα της μπαταρίας, καθώς η είσοδος νερού στη συσκευή μπορεί να προκαλέσει σημαντική βλάβη.
- Mη χρησιμοποιείτε καθαριστικά τα οποία περιέχουν οινόπνευμα, αμμωνία, Βενζίνη ή τριπτικά συστατικά. καθώς μπορεί να καταστρέψουν τη φινιοισμένη επιφάνεια του συσκευής αναπαρανωνής.
- ∐ ύπαρξη ενερνοποιημένων κινητών τηλεφώνων στη γύρω περιοχή μπορεί να δημιουργήσει παρεμβολές στη σμακευή.
- ¡· ‰ËÌÈÔ˘ÚÁ›Ù ·ÓÙ›ÁÚ·Ê· ·ÛÊ·Ï›·˜ ÙˆÓ ·Ú¯Â›ˆÓ Û·˜. µÂ'·Èˆı›Ù fiÙÈ ‰È·ÙËÚ›Ù ٷ ÚˆÙfiÙ˘· ÙˆÓ αρχείων που μεταφέρετε στο hdd. Η Philips δε φέρει καμία ευθύνη για τυχόν απώλεια περιεχομένου σε τιερίπτωση πρόκλησης ζημιών στη συσκευή ή μη δυνατότητας ανάγνωσης.
- Διαχειοιστείτε (μεταφέρετε, διανράψτε, κλπ.) τα αρχεία σας μόνο μέσω του συμπεριλαμβανομένου λογισμικού μουσικής για να αποφύγετε τα προβλήματα!

#### Πληροφορίες σχετικά με τη θερμοκρασία λειτουργίας και φύλαξης

- Χρησιμοποιείτε το hdd σε μέρη με θερμοκρασία μεταξύ 0 και 35 °C (32 έως 95° F).
- $\phi$ υλάσσετε το hdd σε μέρη με θερμοκρασία μεταξύ -20 και 45 °C (-4 έως 113° F).
- Η διάρκεια της μπαταρίας μπορεί να μειωθεί σε χαμηλές θερμοκρασίες.

#### Χρήση των ακουστικών

#### Ασφάλεια της ακοής σας

Να ακούτε σε μέτρια ένταση. Η χρήση των ακουστικών σε δυνατή ένταση μπορεί να προκαλέσει βλάβες στην ακοή σας. Σας προτείνουμε το σετ ακουστικών αρ SHE775 για χρήση με αυτό το προϊόν.

**Σημαντικό** (για μοντέλα που διαθέτουν bypacked ακουστικά):

Η Philips εγγυάται συμβατότητα με τη μέγιστη απόδοση ήχου των συσκευών ψηφιακού ήχου που παράγει αυτή, όπως καθορίζεται από τα σχετικά κανονιστικά σώματα, μόνο για το σετ ακουστικών που σας παρέχει αρχικά, Σε περίπτωση που απαιτηθεί αλλαγή, σας προτείνουμε να επικοινωνήσετε με τον μεταπωλητή προκειμένου να παραγγείλετε ένα πανομοιότυπο μοντέλο με αυτό που παραλάβατε αρχικά από τη Philips.

#### Ασφάλεια κυκλοφορίας

Μη χρησιμοποιείτε τη συσκευή ενώ οδηγείτε ή κάνετε ποδήλατο καθώς μπορεί να προκληθούν ατυχήματα.

## ροίες σχετικά με τα πνευματικά δικαιώματα

- ΄Όλα τα εμπορικά σήματα και τα κατοχυρωμένα εμπορικά σήματα ανήκουν στους αντίοτοιχους ιδιοκτήτες.
- Η αντινοαφή και η διανομή των αρχείων που περιέχονται στην τοποθεσία του Internet / στο CD χωρίς άδεια παραβιάζουν τους νόμους περί πνευματικών δικαιωμάτων και τις διεθνείς συμβάσεις.
- Káθe voníc ádeja tou voujuou katóvou (kaj un peojooistiká) avanaoavová, avtivoatá, diaskejiá, uetódosn tov poostateuouévov apó to Nóμo "peoí Πνeuµatικής Idioktnsíaς" έργων, suµpeoιλaµßavoµévωv tωv pooypaµµátωv nλektoovikών upoλονistών, aoxeíων, κaθώς κai n avauetódosn kai avapaoavωνή ήχου κai eikóvas. apavoneúetal austnoń. Káθe tétola papaßíasn θeueλιώνel astikń euθύνn via apoζnuίωsn kai odnyel se polylkń dίωξη tou papaßátn. Autή η suskeum dev poépei va χρηςιμοροιείtai για tétolous skopous.

## *SHMANTIKCEL*

Το προϊόν προστατεύεται από συγκεκριμένα πνευματικά δικαιώματα ιδιοκτησίας της Microsoft Corporation. Η χρήση ή διανομή τέτοιας τεχνολογίας έξω από αυτό το προϊόν απανορεύεται χωρίς την άδεια από τη Microsoft ή άλλης εξουσιοδοτημένης θύνατοικής της Microsoft.

(Ει παροχείς περιεχομένου χρησιμοποιούν την τεχνολονία διαχείρισης ψηφιακών δικαιωμάτων για το Windows Media που περιέχεται σε αυτή τη συσκευή ("WW-DRM") για να προστατέψουν την ακεραιότητα του περιεχομένου τους ("Ασφαλές Περιεχόμενο") έτσι ώστε τα πνευματικά τους δικαιώματα, συμπεριλαμβανομένου του copyright, σε τέτοιο περιεχόμενο να μην τύχουν ιδιοποίησης από τρίτους. Η συσκευή χρησιμοποιεί το λογισμικό WM-DRM για να αναπαράγει Ασφαλές Περιεχόμενο ("Λονισμικό WM-DRM"). Εάν έχει διακυβευτεί η ασφάλεια του Λονισμικού WM-DRM σε αυτή τη συσκευή, οι κάτοχοι του Ασφαλούς Περιεχομένου ("Κάτοχοι Ασφαλούς Περιεχομένου") μπορούν να ζητήσουν από τη Microsoft να ανακαλέσει το δικαίωμα του Λογισμικού WM-DRM για απόκτηση νέων αδειών για αντιγραφή, προβολή ή/και αναπαραγωγή Ασφαλούς Περιεχομένου. Η ανάκληση δεν αλλάζει την ικανότητα του Λογισμικού WM-DRM να αναπαράγει μη προστατευμένο περιεχόμενο. Μία λίστα από Λογισμικό WM-DRM που έχει ανακληθεί αποστέλλεται στη συσκευή σας οποτεδήποτε κατεβάζετε μία άδεια για Ασφαλές Περιεχόμενο από το Internet ή από ένα PC. Η Microsoft μπορεί, σε σχέση με τέτοιες άδειες, επίσης να κατεβάσει λίστες με ανακλήσεις στη συσκευή σας εκ μέρους των Κατόχων Ασφαλούς Περιεχομένου.

## Πληροφορίες σχετικά με το περιβάλλον

Έχει παραλειφθεί κάθε περιττό υλικό συσκευασίας. Η συσκευασά μπορεί να διαχωριστεί εύκολα σε τέσσερα υλικά: χαρτόνι, PS, PE, PET.

Η συσκευή σας αποτελείται από υλικά που μπορούν να ανακυκλωθούν εάν αποσυναρμολονηθεί από κάποια εταιρεία που εξειδικεύεται στον τομέα αυτό. Σαςπαρακαλούμε να τηρήσετε τους κανονισμούς που ισχύουν στη γώρα σας ως προς τηδιάθεση των υλικών συσκευασίας, άδειων μπαταριών και παλαιών συσκευών.

## Απόρριψη του παλιού προϊόντος σας

Το προϊόν σας έχει σχεδιαστεί και κατασκευαστεί με υλικά και εξαρτήματα υψηλής ποιότητας, τα οποία μπορούν να ανακυκλωθούν και να ξαναχρησιμοποιηθούν.

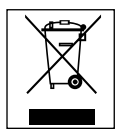

Όταν ένα προϊόν διαθέτει το σύμβολο ενός διανραμμένου δοχείου απορριμμάτων με ρόδες, το προϊόν αυτό καλύπτεται από την Ευρωπαϊκή (Εδηνία 2002/96/ΕΚ

Ενημερωθείτε σχετικά με το τοπικό σύστημα ξεχωριστής συλλογής ηλεκτρικών και ηλεκτρονικών προϊόντων.

Συμμορφωθείτε με την ισχύουσα τοπική νομοθεσία και μην απορρίπτετε τα παλιά σας προϊόντα μαζί με τα οικιακά αποροίμματα. Η σωστή απόροιψη των παλιών σας προϊόντων θα βοηθήσει στη μείωση των πιθανών αρνητικών επιπτώσεων νια το περιβάλλον και την ανθοώπινη μνεία.

## **Τροποποιήσεις**

Τροποποιήσεις χωρίς τη σχετική άδεια του κατασκευαστή μπορεί να ακυρώσουν τη δικαιοδοσία του χρήστη για λειτουργία της συσκευής.

Το προϊόν αυτό πληροί τις απαιτήσεις της Ευρωπαϊκής Ενωσης ως προς τις ραδιοπαρευβολές.

# Τεχνικά στοιχεία

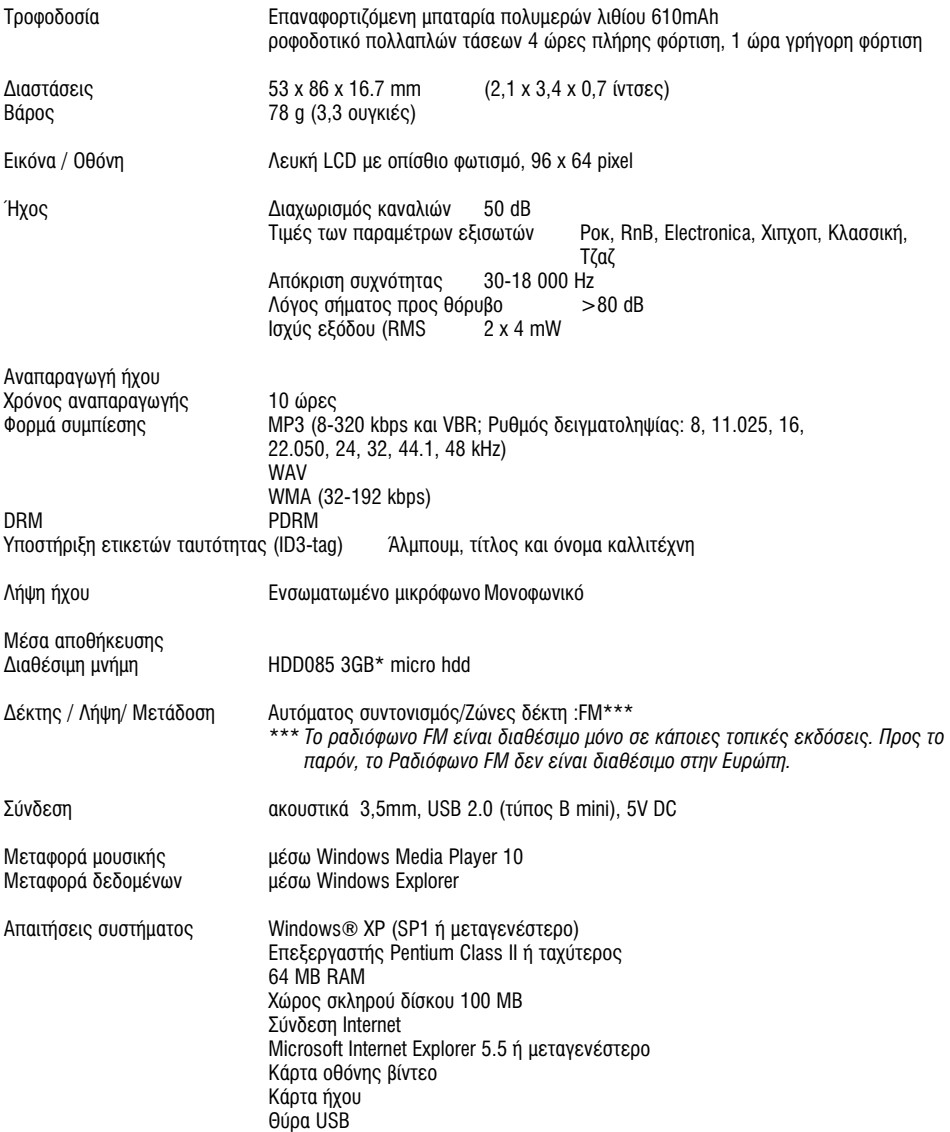

H Philips επιφυλάσσεται του δικαιώματος πραγματοποίησης αλλαγών στη σχεδίαση και στις προδιαγραφές, χωρίς προειδοποίηση, με στόχο τη βελτίωση του προϊόντος.

\*Σημειώστε πως ορισμένα λειτουργικά συστήματα εμφανίζουν την χωρητικότητα σε "GB" όπου 1,0 GB = 230 = 1.073.741.834 byte. Η τελική χωρητικότητα που εμφανίζεται από το λειτουργικό σύστημα σε "GB", θα είναι μικρότερη λόγω της χρήσης του δυαδικού συστήματος για τον ορισμό του "Gigabyte".

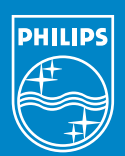

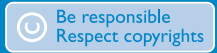

Specifications are subject to change without notice. Trademarks are the property of Koninklijke Philips Electronics N.V. or their respective owners 2005 © Koninklijke Philips Electronics N.V. All rights reserved.

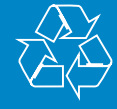

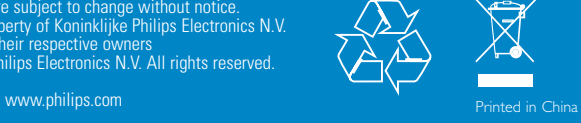